「QC プロ EX」 ID番号のご確認方法

「QC プロ EX」のユーザ登録には、ID 番号が必要です。

下記の手順で ID 番号をご確認の上、申請書の ID 番号欄にご記入下さい。

まずは「**QC** プロ **EX**」をインストールし、**Excel** を起動します。

注)既に旧バージョンがインストールされている場合は、取扱説明書をご参照の上、 旧バージョンのアドイン登録を外してアンインストールをしてから、 新しい「QC プロ EX」をインストールして下さい。

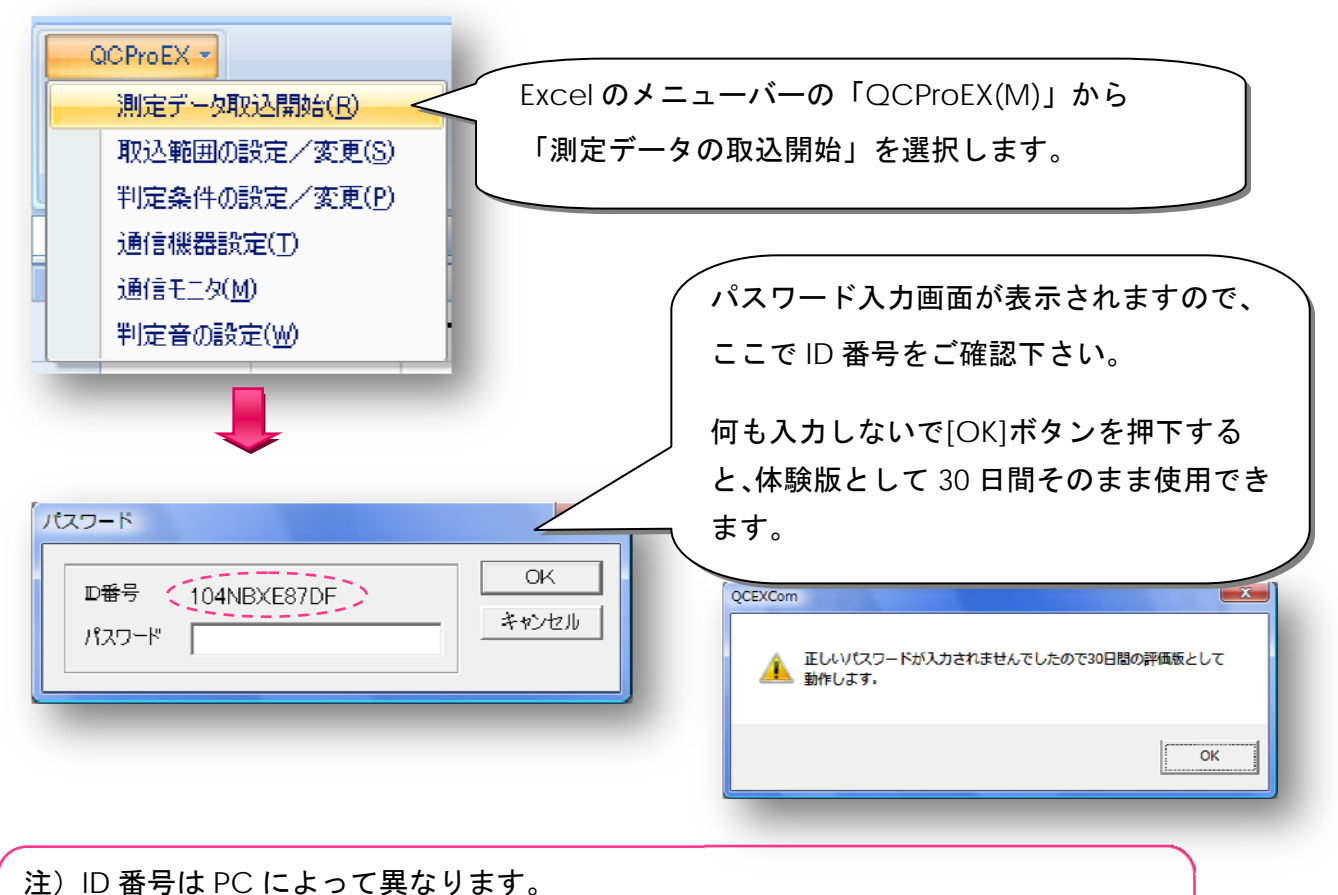

インストール及びパスワード申請は今後ご使用になる PC で行ってください。 PC を変更する場合には、パスワードの再発行の手続きが必要となります

ベクトリックス株式会社 http://www.vectrix.co.jp/